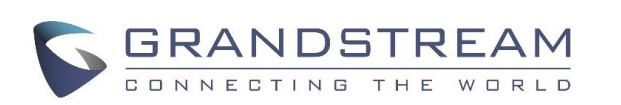

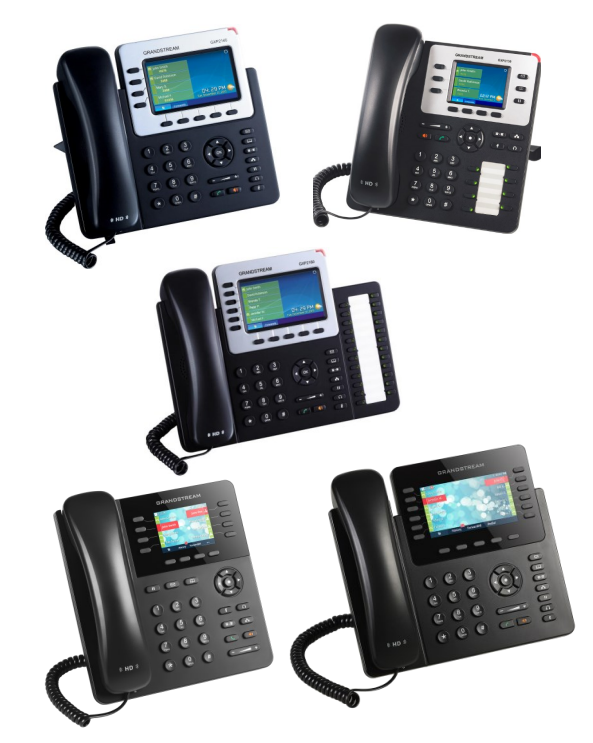

**Grandstream** Telefono IP GXP2130/2140/2160/2135/2170 Guida rapida

Funzionamento di base del telefono

Per informazioni dettagliate fare riferimento al Manuale utente GXP2130/2140/2160/2135/2170 disponibile su: www.grandstream.com

©2014 Grandstream Networks, Inc. Tutti i diritti riservati.

Non è consentita la riproduzione o la trasmissione per intero o parziale, in qualsiasi forma o tramite qualsiasi supporto, elettronico o cartaceo, senza autorizzazione scritta di Grandstream Networks, Inc. Le informazioni contenute nel presente documento sono soggette a modifiche senza preavviso.

## **UTILIZZO DELLA CUFFIA DELL'ALTOPARLANTE** 1) Utilizzare il pulsante dell'altoparlante per attivare/disattivare l'altoparlante.

2) Utilizzare il pulsante della cuffia  $\sqrt{2}$  per utilizzare la cuffia una volta collegata

# **ESECUZIONE Dl UNA**

1) Sganciare il ricevitore/cuffia o premere il pulsante dell'altoparlante o un tasto LINE disponibile (attiva l'altoparlante) 2) La línea tendrá tono de llamada y el LED de la

línea se pondrá en verde.

3) Se si desidera, selezionare un altro tasto LINE (account SIP alternative).

4) Immettere il numero di telefono. 5) Premere il tasto SEND  $\left[\begin{array}{cc} \bullet \\ \bullet \end{array}\right]$  o la tecla

de función "DIAL".

# **RICOMPONI**

1) Sganciare il telefono.

2) Premere il tasto SEND  $\sim$  o premere il tasto funzione "DIAL".

**Nota:** II telefono ricomporra il numero lo stesso account SIP utilizzato per la chiamata precedente.

#### **RISPOSTA A**

#### **Chiamata in entrata singola:**

1) Rispondere a una chiamata sganciando il ricevitore/cuffia o premendo SPEAKER oppure il pulsante LINE dell'account corrispondente.

#### **Chiamate in entrata multiple:**

1) In caso di chiamata in attesa, gli ascolteranno una musica di Chiamata in attesa.

2) La successiva linea disponibile lampeggera in rosso.

3) Rispondere alia chiamata in entrata premendo il relative pulsante LINE.

4) La chiamata corrente verra messa in 5) Passare da una chiamata all'altra utilizzando il pulsante LINE.

#### **FINE DI UNA CHIAMATA**

Terminare una chiamata premendo il funzione "EndCall" o agganciare il telefono.

## **ATTESAIRIPRISTINO DI UNA CHIAMATA**

1) Attesa: Mettere in attesa una premendo il pulsante di attesa  $\sqrt{1-\frac{1}{2}}$ 

2) Ripristino: Ripristinare Ia chiamata premendo la LINE lampeggiante corrispondente

## **TRASFERIMENTO DI CHIAMATA**

Presupponendo che si stia effettuando chiamata e si desideri trasferirla ad altri.

#### **Trasferimento cieco:**

1) Premere il pulsante di trasferimento  $\sqrt{2\cdot\sigma}$ 

2) Comporre il numero e premere il pulsante invio  $\left[\begin{array}{c} \bullet \\ \bullet \end{array}\right]$  per completare il trasferimento di una chiamata

#### **Trasferimento con avviso:**

1) Premere un tasto di linea idle per effettuare una nuova chiamata e la LINE attiva sara automaticamente messa in attesa..

2) Una volta stabilita la chiamata, premere il pulsante di trasferimento seguito dal pulsante LINE della linea in attesa per trasferire la chiamata.

3) Dopo il trasferimento della chiamata, telefono sara visualizzata la schermata idle.

# Trasferimento a operatore automatic:

1) lmpostare "Trasferimento a operatore automatico" su "Si" sull'interfaccia grafica Web.

2) Stabilire prima una chiamata.

3) Premere il tasto di trasferimento  $\circled{\text{--}}$  per aprire una nuova linea e la prima chiamata sara messa in attesa automaticamente.

4) Digitare il numero e premere il pulsante INVIA

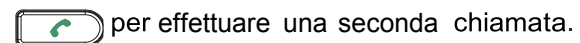

5) Premere nuovamente il tasto di trasferimento per effettuare il trasferimento.

# **CONFERENZA A 3**

**Avviare una Conference Call:** Presupponendo che si stia gia tenendo una conversione e si desideri aggiungere una terza persona a una conferenza a 3.

1) Premere il pulsante della conferenza  $\frac{\Gamma}{\Gamma}$ per visualizzare la schermata di composizione conferenza.

2) Comporre il numero della terza persona seguito dal tasto SEND.

3) Una volta stabilita Ia chiamata con Ia persona, premere il tasto funzione "ConfCall" per avviare la conferenza a 3.

#### **Annullare una Conference Call:**

1) Presione la tecla de función "Cancel" en una

pantalla de marcado en conferencia para retomar la conversación de a dos.

#### Mettere in attesta la conferenza:

1) Premere il pulsante di messa in attesa  $\Box$ per mettere in attesa la conference call con tutte le parti in attesa.

2) Premere il tasto funzione "ReConf' per ripristinare la conference call; oppure selezionare la LINE lampeggiante corrispondente per parlare con un individuo singolo.

#### **Terminare la conferenza:**

La conferenza sara terminata per tutte e tre le parti se chi ha avviato la conferenza aggancia o preme il tasto funzione "EndCall".

#### **MESSAGGIO VOCALE**

Un MWI (Message Waiting Indicator, Indicatore di attesa messaggio) rosso lampeggiante indica la presenza di un messaggio in attesa.

1) Premere il pulsante del messaggio per recuperare il messaggio. Un IVR richiedera all'utente di eseguire Ia procedura di recupero del messaggio.

2) Premere una LINE specifica per recuperare i messaggi per un account di linea specific.

#### **MUTO/ELIMINA**

1) Premere il pulsante MUTE  $\begin{pmatrix} 4 \end{pmatrix}$ per silenziare/ripristinare il microfono. 2) ) L'icona Mute indica se il microfono silenziato

#### **REGOLAZIONIDEL VOLUME**

Utilizzare il pulsante del volume $\begin{pmatrix} - & - \\ - & \end{pmatrix}$ per regolare il volume della suoneria quando il telefono e in modalita idle. Premere il pulsante del volume durante una chiamata attiva per regolare il volume della chiamata